## Add a Bank Account with Auto Pay

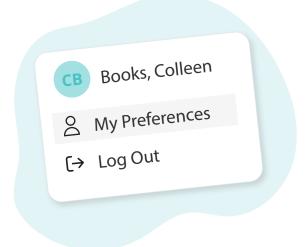

Click your name in the top right corner, then "My Preferences"

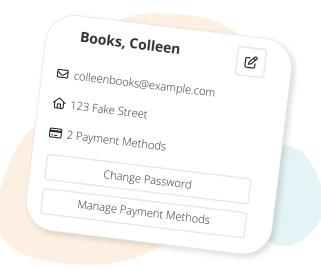

Click "Manage Payment Methods"

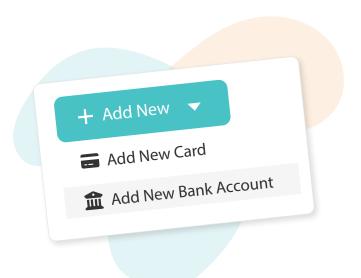

Click "Add New", then "Add New Bank Account"

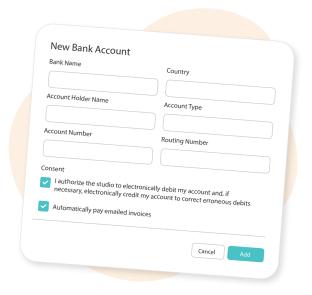

Fill in your bank details, and select "Automatically pay emailed invoices", then click "Add"

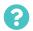

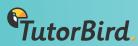